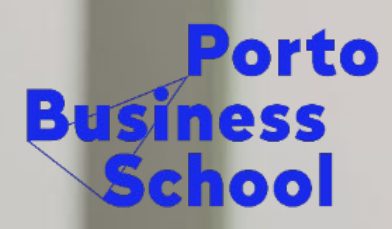

/ University of Porto

#### **PBS OPAC´s TUTORIAL (ONLINE PUBLIC ACCESS CATALOG)**

RANKING

 $\frac{1}{EPRS}$  $\underbrace{\bigoplus}_{\text{unicon}}$ **EDAMBA Associação Porto Business School (PBS) - U. Porto** 

Business<br>Education<br>Alliance AACSB

**ACCREDITATIONS** 

#### **PBS OPAC**

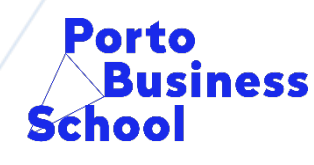

/ University of Porto

- PBS OPAC is at: http://catalogo.up.pt/
- We can find the books that exist at IRC.
- There are 5 search options, we'll be presenting the advanced search.

### **Summary**

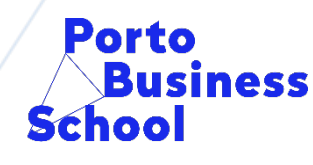

/ University of Porto

- Search the catalog by author / title / subject.
- Is it possible to safe search's and e-mail them?
- How should I to do find PBS academic works?
- Is it possible to search in multiple libraries at the same time?

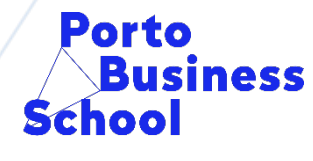

University of Porto

• **Author**

- By author:
- 1. Go to: <http://catalogo.up.pt/>: http://catalogo.up.pt/
- 2. Select "advanced search"

**Basic search Advanced search Browse** Search results **History Basket** 

• In the search field select "author" and write the complete name of the author our just part of it and click "go".

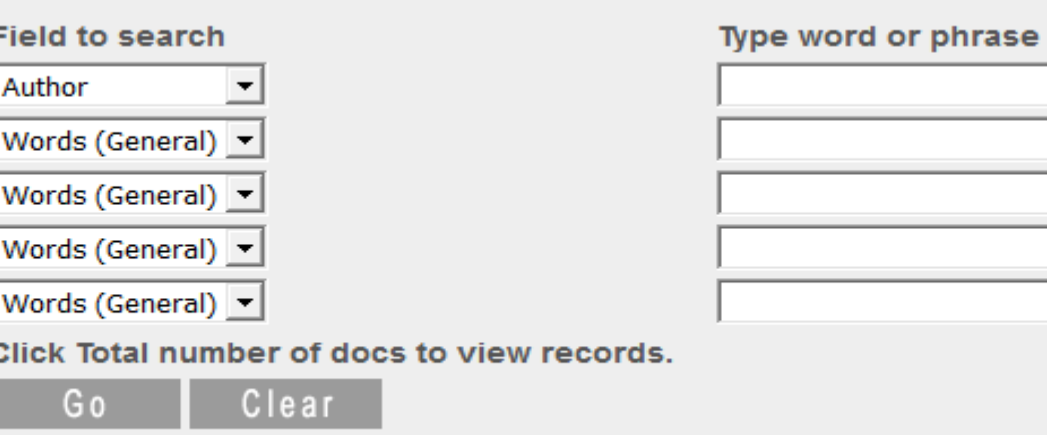

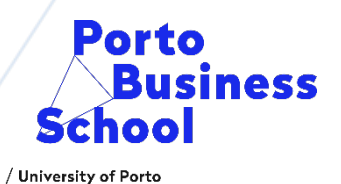

#### • **Title**

- By title
- 1. Go to: <http://catalogo.up.pt/>
- 2. Select "advanced search"
- 3. In the search field select "title" write the complete title our part of it and click "go".

**Advanced search** 

**Browse** 

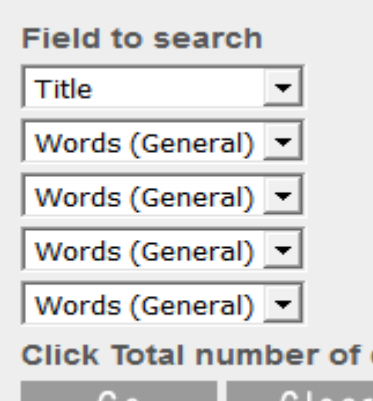

**Basic search** 

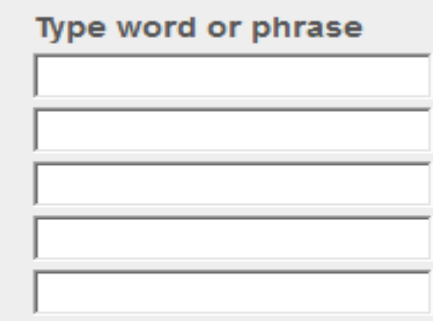

**Basket** 

Search results History

docs to view records.

G 0 **Clea** 

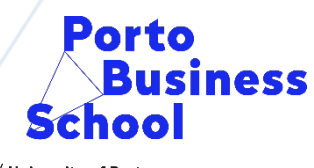

/ University of Porto

- **Subject**
- By subject:
- 1. Go to: <http://catalogo.up.pt/>
- 2. Select "advanced search"

• 3. In the search field select "subject" and write the terms. Then click "go".

Pesquisa simples

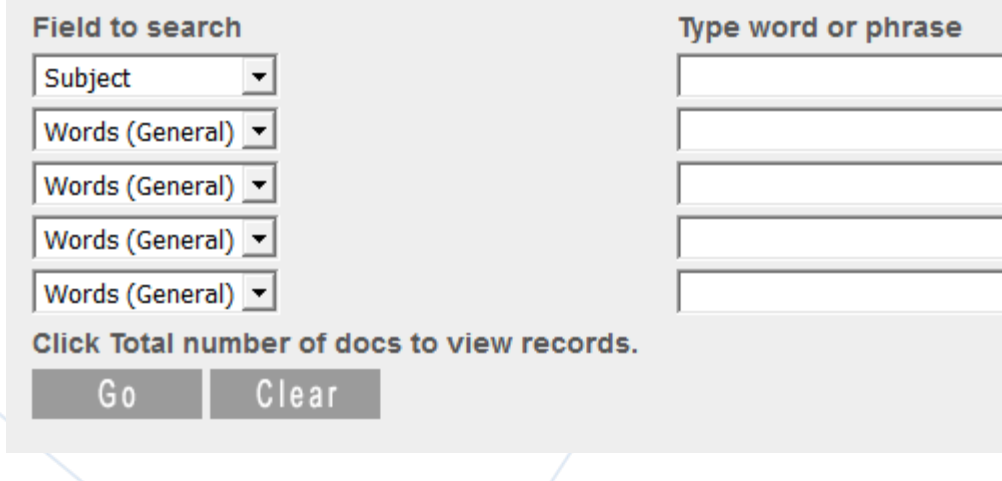

Pesquisa avançada

**Indices** 

## **Reconciling multiple search terms**

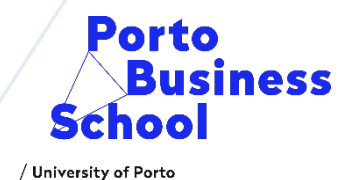

• You can search by reconciling multiple search terms, such as title and author.

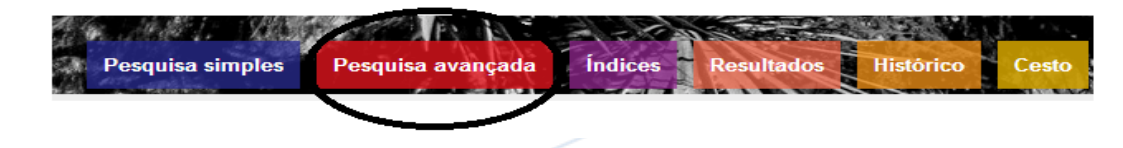

• The number of results with the two conjugated terms appears in the "Total" area:

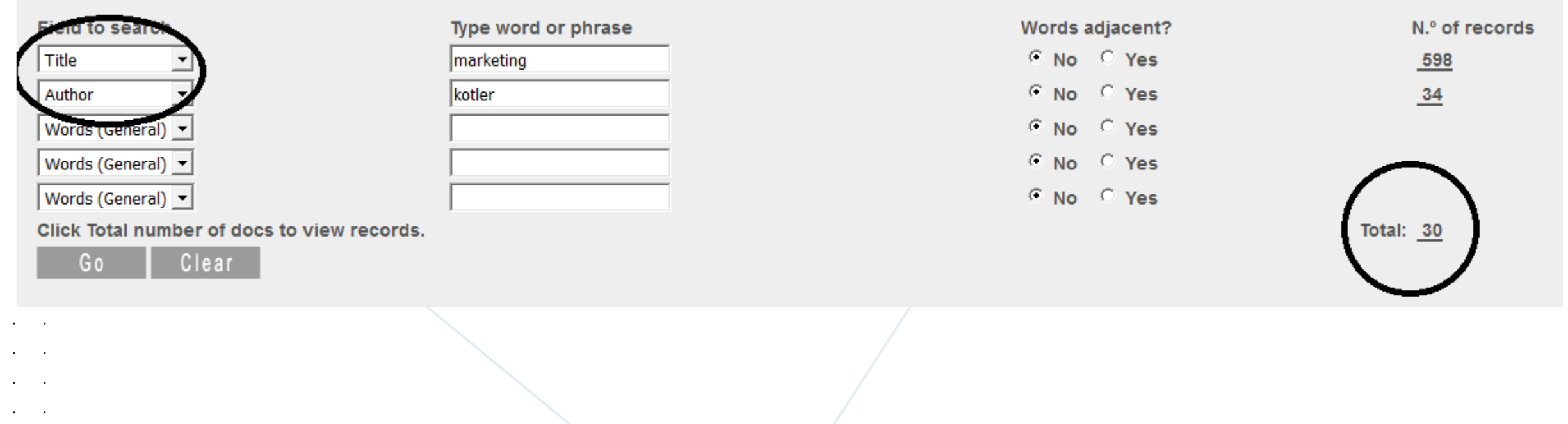

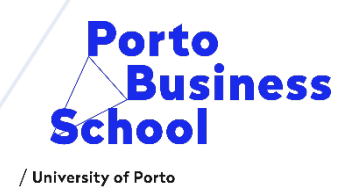

• 4. In the results list, you will see a brief description of the document, if you want more information, click the number that appears on the left. Remember to record the shelfmark, which will help you to find the document in the library.

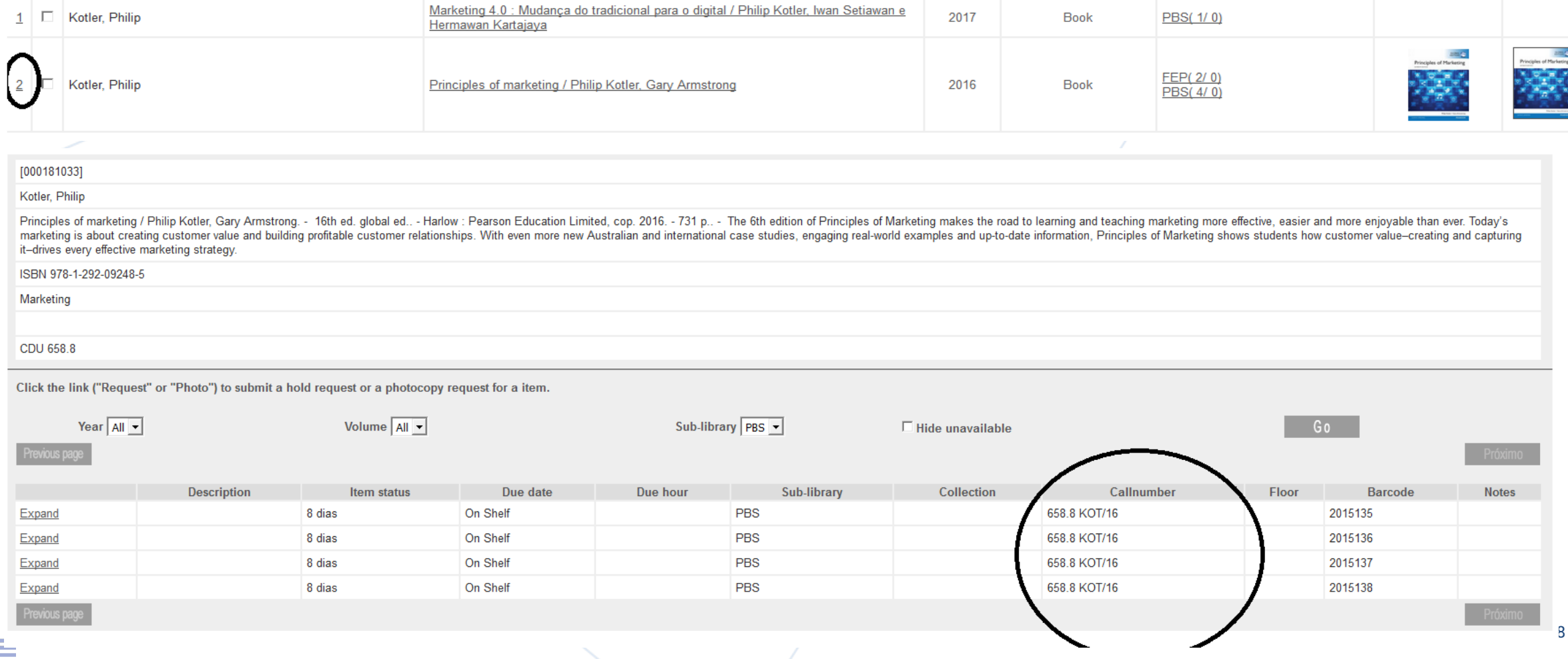

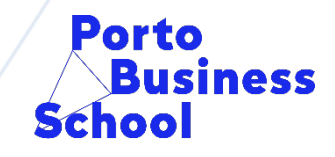

/ University of Porto

• 5. When viewing the full record of the book, you can get more information including authorship, full title, edition, physical description, summary, subjects, etc.

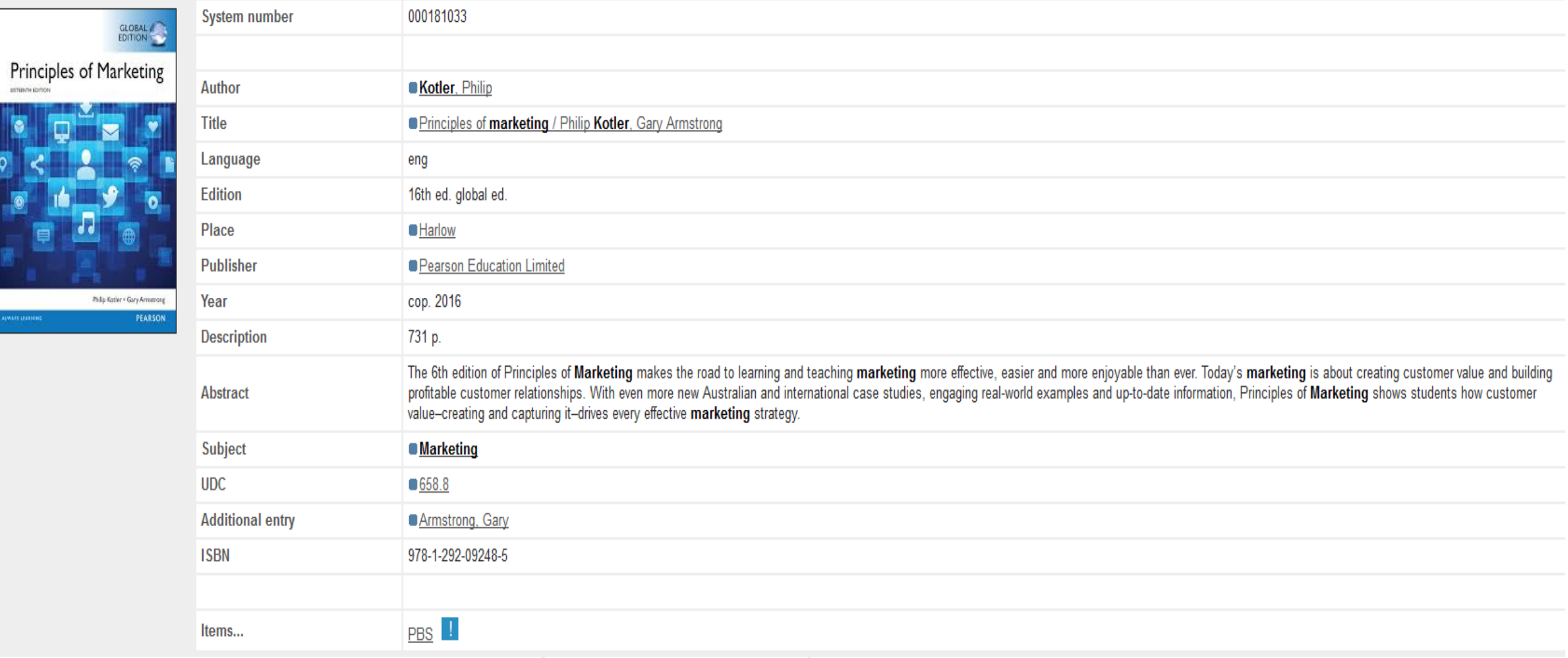

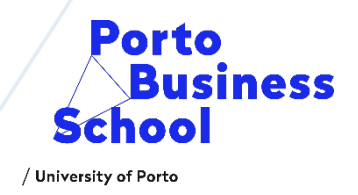

• 6. To know an item status and it's availability you need to click PBS, when loaned the due date column will show the items expected date of return. If don't, will come up a "on shelf" reference.

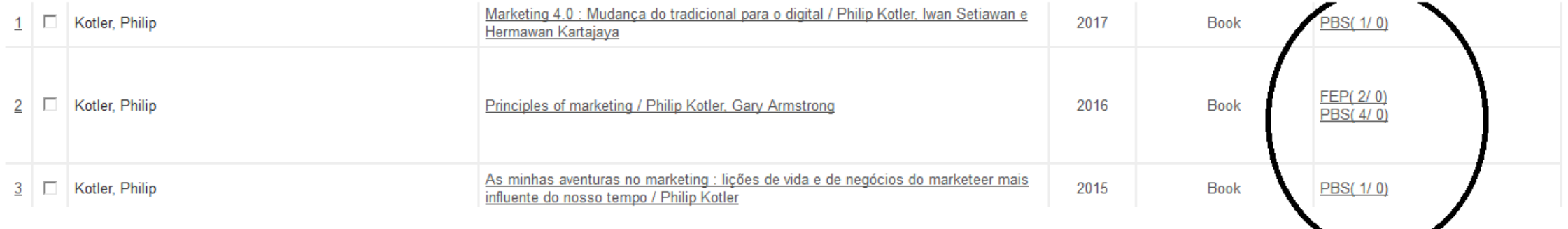

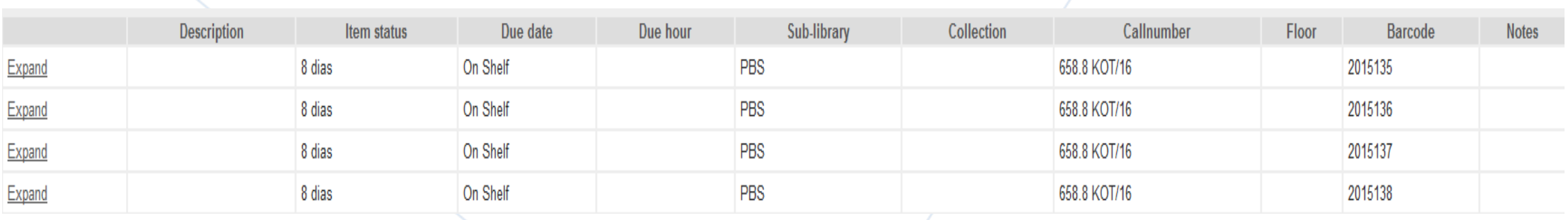

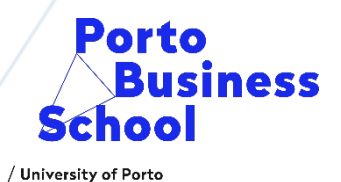

#### • **Subject**

• Click yes, if you want to use a composed search term

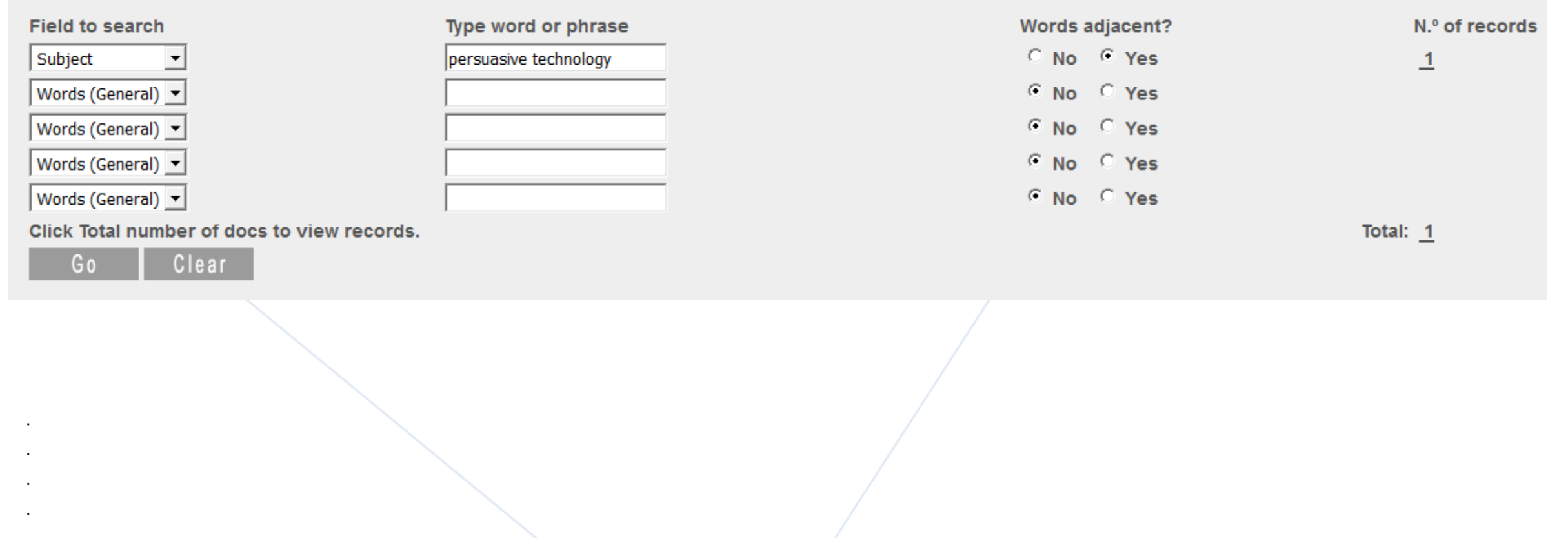

#### **Is it possible to safe search's and e-mail them?**

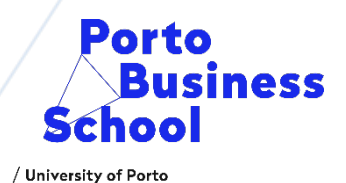

#### • Yes you can! Once the results list appears you need to select the number on the left.

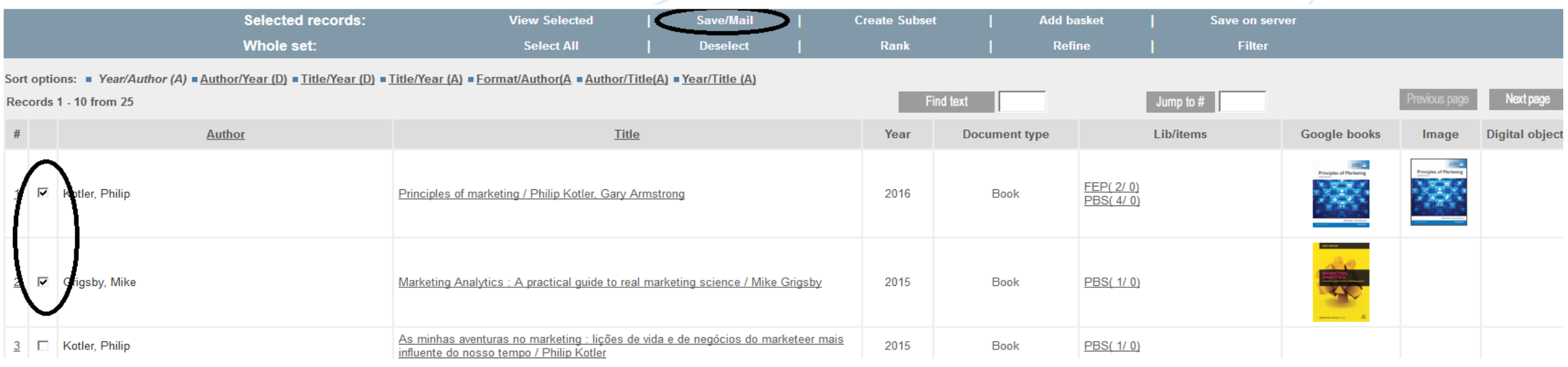

ᅬ

#### • Then go to menu "save/mail", fill in the field of select the format to send it.

#### You have 2 options: send the selected records by e-mail (choosing an email address), or - write email address only for email option; leave blank to save option The records will be formatted according to your choice. **Record format: NP-405** Subject: Name: Email: **Text** (opcional):

Go

### **Is it possible to search in multiple libraries at the same time?**

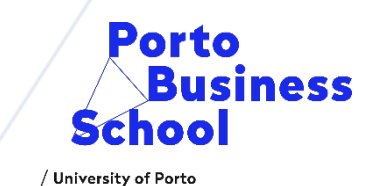

• Yes you can, you may choose the option "Multi-base" and select the bibliographic databases of the institutions you want to see. Start the search!

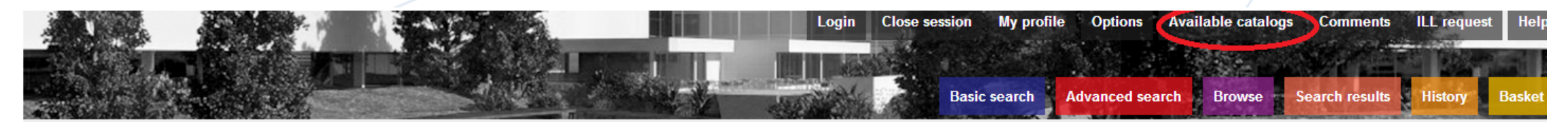

#### **Select catalog:**

- Abel Salazar House Museum
- Higher Education Policy Research Center
- Faculty of Architecture
- Faculty of Fine Arts
- Faculty of Sciences
- Faculty of Nutrition and Food Science
- Faculty of Sports
- Faculty of Law
- Faculty of Economics
- Faculty of Engineering
- General catalog
	- Pharmacy Faculty
	- Faculty of Arts
	- Faculty of Medicine
	- Faculty of Dental Medicine
	- Faculty of Psychology and Education Science
	- Marques da Silva Foundation Institute
	- Ancient Fund Library
	- Institute for Molecular and Cell Biology
	- Abel Salazar Biomedical Sciences Institute
	- Porto Business School

# Make change happen

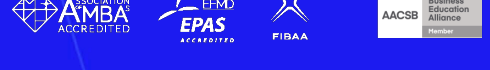

**ACCREDITATION** 

П

 $Q \otimes E$ 

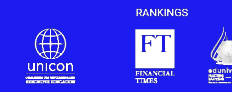

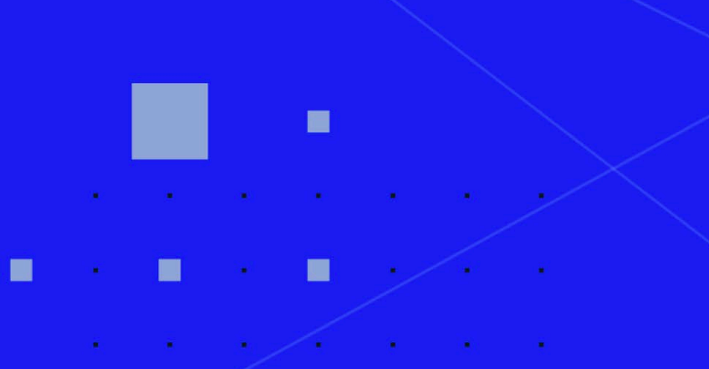

Associação Porto Business School (PBS) - U. Porto

MEMBERSHIPS